# **Process Mapping**

FOR EFFICIENCY & CROSS-TRAINING

**PRESENTED BY** 

# **Kathy Illian**

**DIRECTOR OF FINANCE & ADMINISTRATION** 

Department of Neurology Anschutz Medical Campus

## PROCESS MAPPING

**Process Maps** are visual diagrams of organization and cross-organization functions – they are essentially swim lane diagrams that describe in a visual fashion the tasks, decisions, and timeline of specific departmental functions, by each participant in the function:

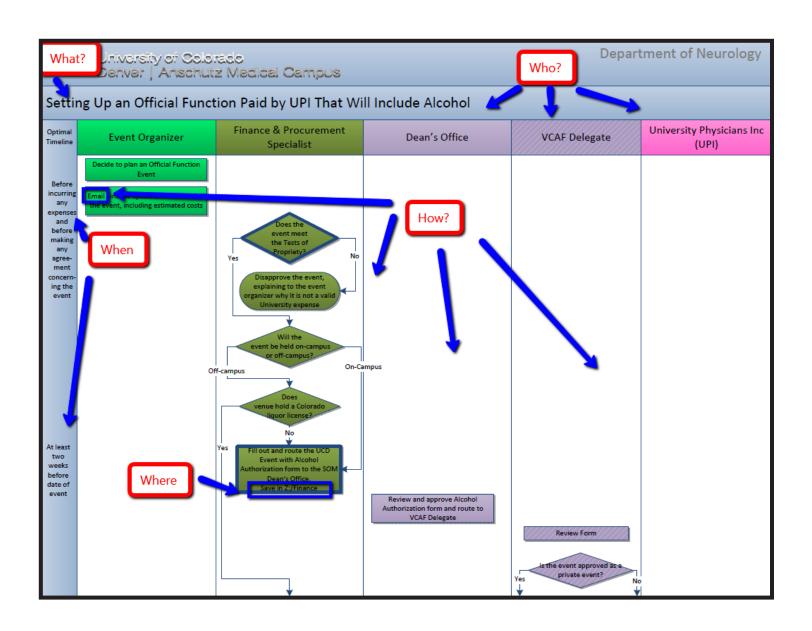

# **PROCESS MAPPING**

When should you create a process map? If you were training your replacement (who is brand new to his or her job), is this task something you would show him/her how to do? If yes, create a process map!

• When using a hyperlink, the border around the task box should be weighted to 3 pt.

Log in to UCD Access

 When mapping a decision, use the diamond "decision" task box and connectors.

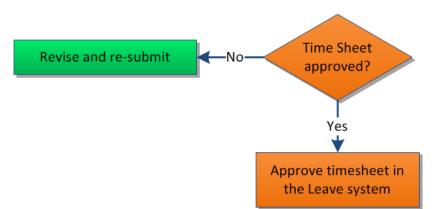

- Add all relevant deadlines to the Optimal Timeline.
- If one task must happen before the next can occur, the first task should appear above the second.

| Optimal<br>Timeline            | Colleague 1                            | Colleague 2                                       |
|--------------------------------|----------------------------------------|---------------------------------------------------|
| Day 1                          | Send document via email to colleague 2 |                                                   |
|                                |                                        | Sign document and return via email to colleague 1 |
| Deadline<br>is every<br>Friday | Submit document via online system      |                                                   |

 When linking to a document (.doc, .xls, .pdf, etc) use the "document" task box

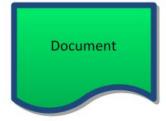

- Create and follow a color code system so that personnel roles are easily identifiable.
- Create and use a template in MS VISIO.
- Review and update process maps often!

## PROCESS MAPPING RESOURCES

### https://neurologyevent.ucdenver.edu/processmap/

For users who don't have UCDENVER account, they can log in using the local account below.

Username: neuromap

Password: Processmap17 (capital P)

## www.Lynda.com

Visio courses available through CU Employee portal

#### Flow chart freeware

https://draw.io

## Visio pro (\$13/mo.)

https://products.office.com/en-us/Visio/microsoft-visio-pro-for-office-365?WT.srch=1&WT.mc id=AID522514 SEM 4xYGC7RC

## Blank template (PDF)

https://neurologyevent.ucdenver.edu/documents/Visio-template.pdf

## **Blank Template (Visio)**

https://neurologyevent.ucdenver.edu/documents/ed-processMapTemplate.vsd

# The Checklist Manifesto: How to Get Things Right:

https://www.amazon.com/Checklist-Manifesto-How-Things-Right/dp/0312430000/ref=sr 1 1?ie=UTF8&qid=1496357479&sr=8-1&keywords=checklist+manifesto

# My email address

Kathy.illian@ucdenver.edu